## Ηλεκτρονικός κατάλογος Βιβλιοθήκης **Online Public Access Catalog**

Αναζήτηση υλικού

Απλή αναζήτηση

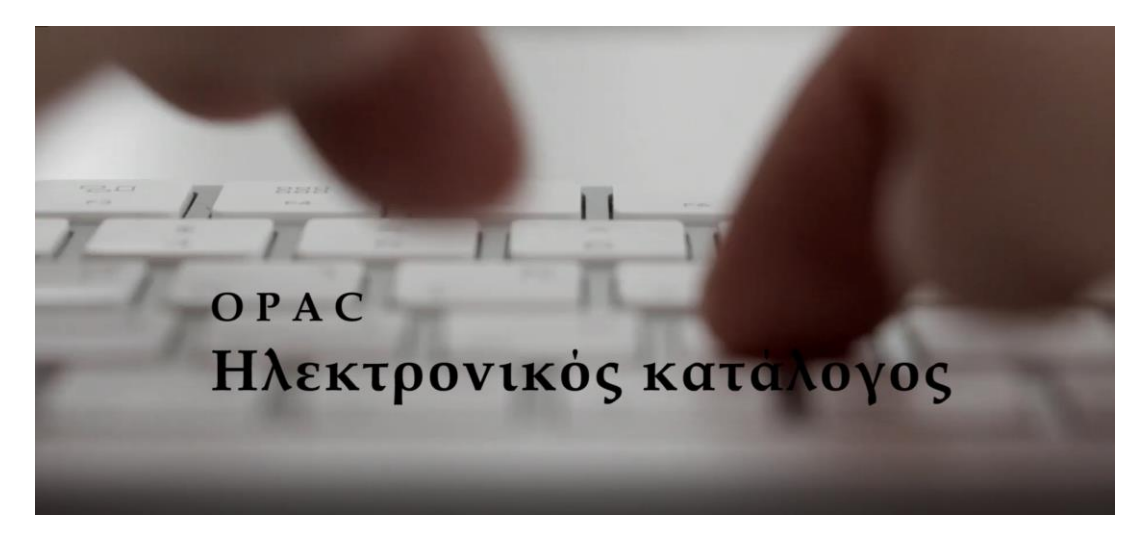

## Απλή αναζήτηση  $\left( \begin{array}{c} \blacksquare \end{array} \right)$

Επιλέγοντας την **Απλή αναζήτηση**, στην πρώτη οθόνη του OPAC, πληκτρολογείτε Λέξεις–κλειδιά, δηλαδή έναν ή περισσότερους όρους που περιγράφουν αυτό που σας ενδιαφέρει. Μπορείτε επίσης να επιλέξετε έναν από τους διαθέσιμους τρόπους αναζήτησης (Τίτλος, Συγγραφέας, Θέμα κ.λπ.).

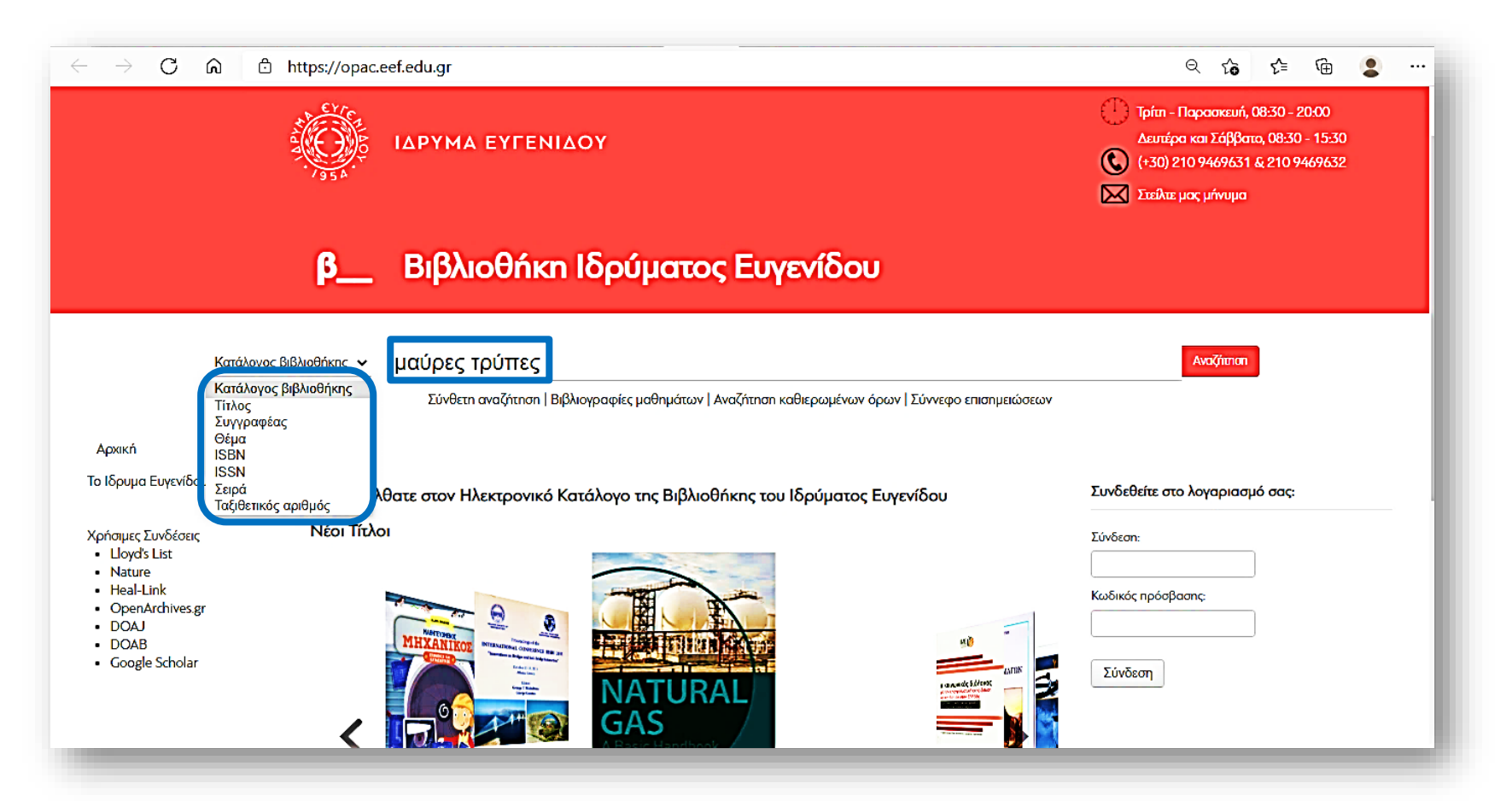

Ανάλογα με τον τρόπο αναζήτησης που θα επιλέξετε, θα έχετε και διαφορετικά αποτελέσματα. Π.χ. αναζητώντας τον όρο **Μαύρες τρύπες** ως Λέξη–κλειδί, εμφανίζονται 78 αποτελέσματα, ενώ αναζητώντας τον ως Θέμα, 41. Αυτό συμβαίνει γιατί στην πρώτη περίπτωση αναζητείται ο όρος σε όλα τα πεδία της εγγραφής, ενώ στη δεύτερη μόνο στο Θέμα.

## Αποτελέσματα αναζήτησης: **Μαύρες τρύπες** ως Λέξη–κλειδί.

Αρχική / Αποτελέσματα αναζήτησης για 'μαύρες τρύπες'

 $\leftarrow$ 

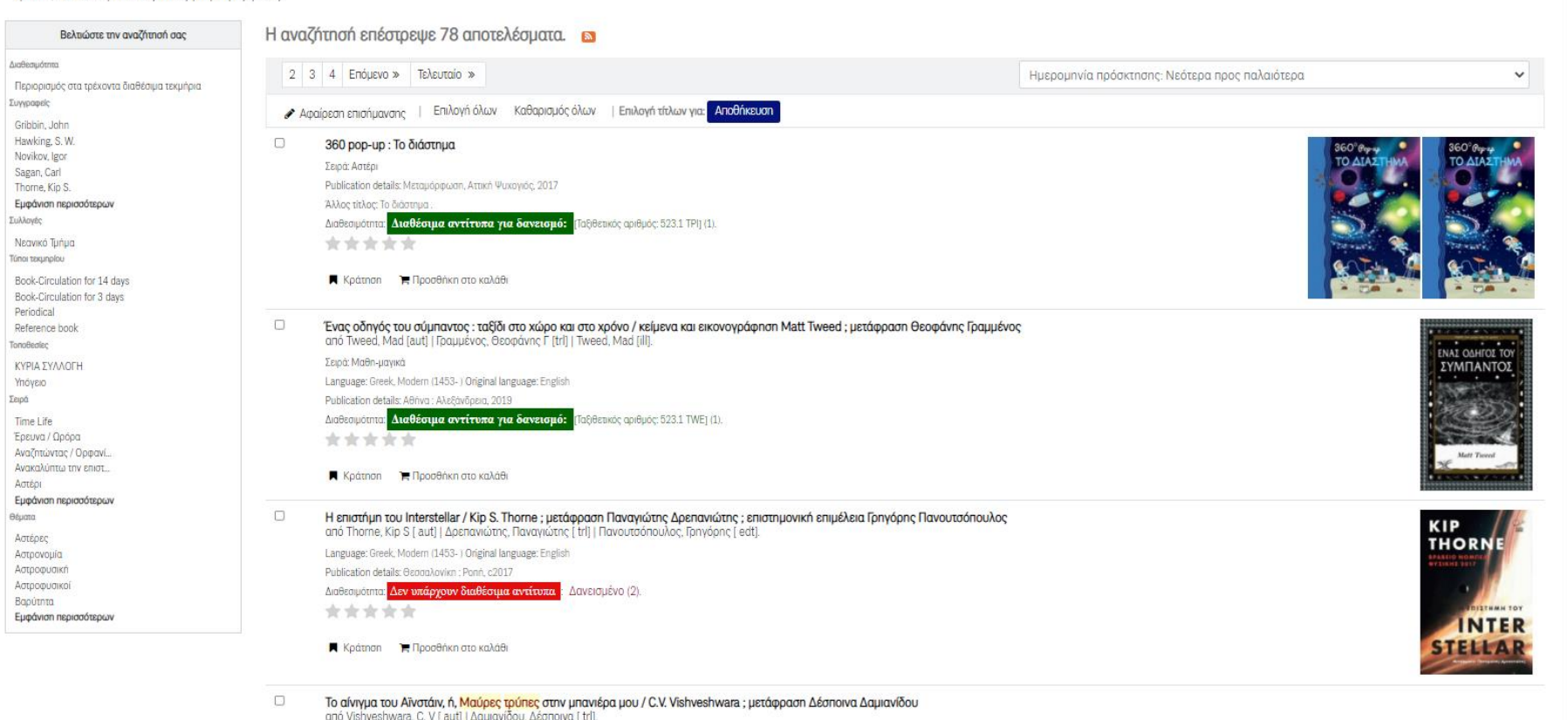

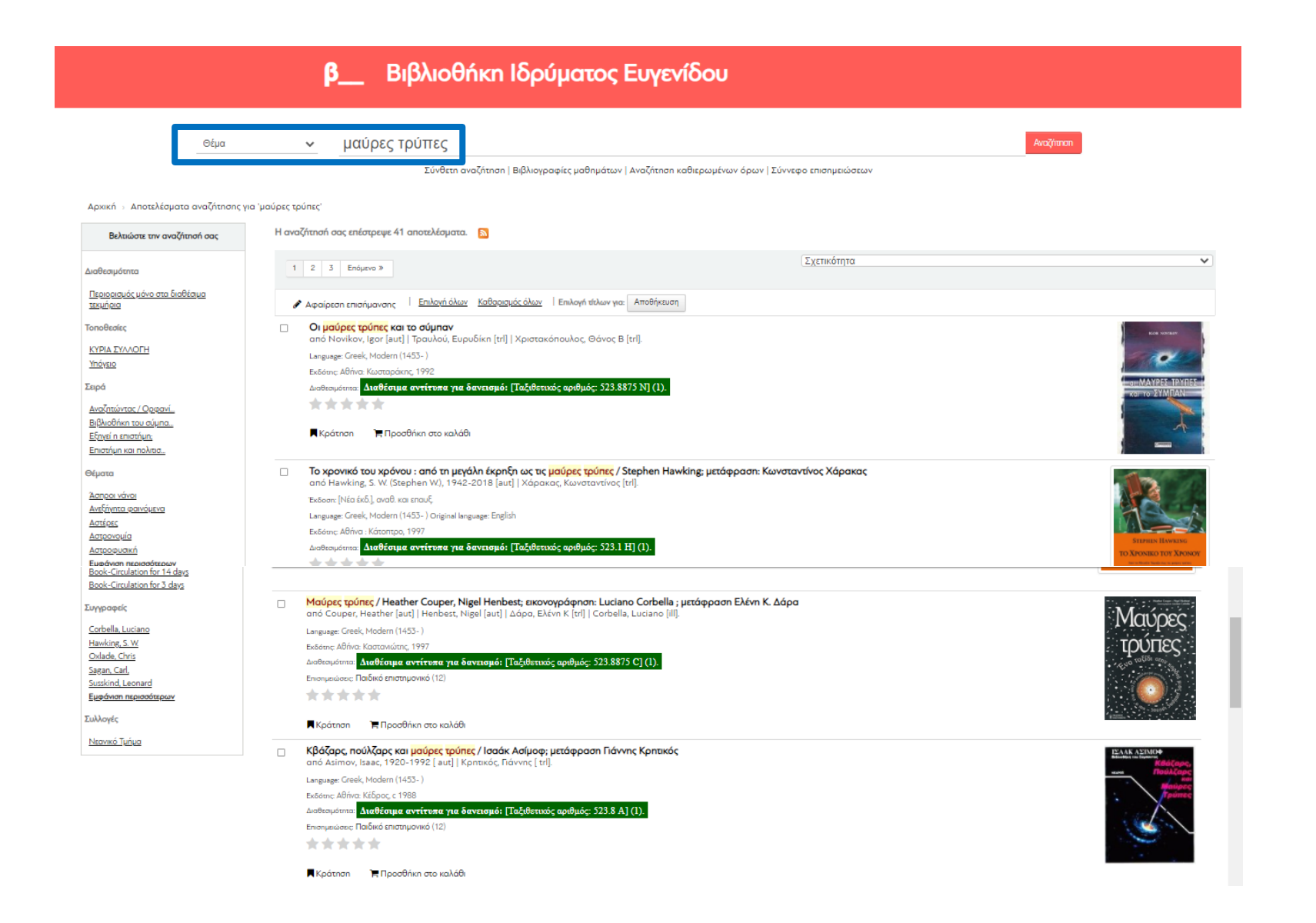